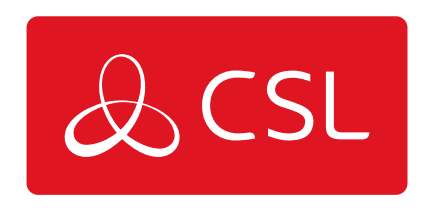

# EMIZON TCD

CONNECTED . SECURE . LIVE

### Introduction

IP/GPRS GPRS/PSTN & IP/PSTN - For alarm control panels using up to 16 pins, RS232, RS485 and Dial Capture.

For compliance with EN alarm signalling Grade 2, 3, 4, BS 8418 for CCTV monitoring

Emizon TCD is the always on, Dual-path, Alarm and CCTV communications monitoring device for Broadband, GPRS and PSTN networks. This guide contains a step-by-step guide to the installation and commissioning of the TCD, the gateway to the Emizon IP service.

### **COMPATIBLE WITH THE FOLLOWING**

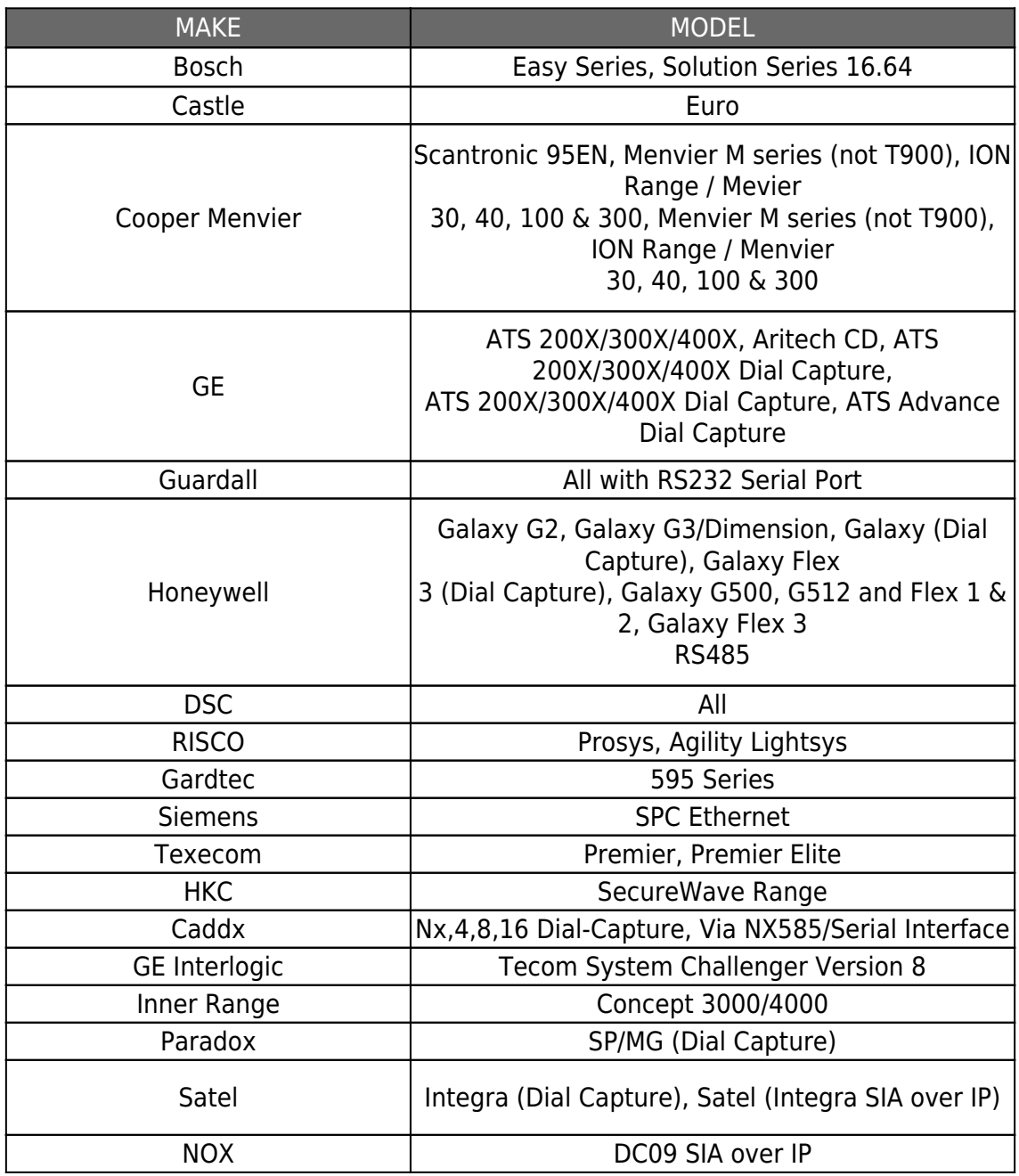

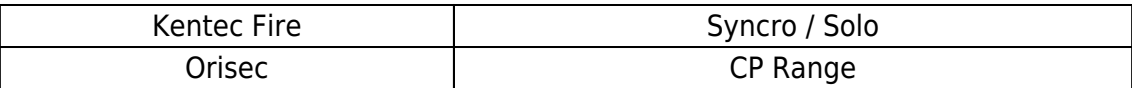

### Before Starting

online access for site diagnostics. Request Emizon OLM Software on the

### [CLICK HERE TO ACCESS FILES](https://www.csl-group.com/uk/installer-zone/#downloads+emizon)

### **POWER DOWN THE DEVICE**

As with the process for installing any type of alarm communications (Digi/STU) the panel must be on test and powered down.

Make a note of the TCD Serial Number (found on the white lid You will need to give this number to your ARC during the commissioning process so that it can be matched with the customer details.

#### **PROTECT AGAINST STATIC ELECTRICITY**

To protect the electrical components of the TCD from static electricity we recommend that you are earthed whenever you handle the equipment using a wrist strap and a 1M resistor.

### **COMPLETE THE CUSTOMER IT SURVEY FORM**

Emizon Customer IT Survey form available on the Emizon Installer Zone page. The TCD comes with DHCP enabled and will automatically request an IP address. A Static IP address can be assigned via Emizon Online Maintenance. A static IP can also be assigned by calling the CSL Technical Support if the GPRS path is up. LED 202 indicates the GPRS path is up. We will require IP, Subnet mask and Gateway details.

#### **CHECK THE ROUTER / PORT CONNECTION**

The TCD uses 50 TCP Outbound Ports 18000 to 18049 inclusive. The Ethernet port on the TCD connects to an Ethernet connection at the customer's premises using a standard unshielded Cat5 Ethernet cable. If required additional ports on a router can be made available by using an Ethernet hub, sourced from IT suppliers, who also supply Ethernet cable lengths. Instructions to make up a Cat5 patch cable can be found in the useful links & downloads section of Emizon Installer Zone Page.

### **FOR PSTN**

If connecting via PSTN check if the line uses a dial prefix, if so this can be assigned via Emizon Online Maintenance software. If the GPRS path is available. A Dial prefix of 0 or 9 can be assigned via the Phone App / Emizon Online Maintenance or by calling the CSL Technical Support. Note, a primary IP or GPRS path is a prerequisite

to the secondary PSTN path coming into contact.

#### **CHECKING THE GPRS SIGNAL STRENGTH**

The GPRS module is enabled but will require sufficient signal strength to operate. To check the GPRS signal strength tap SW402 once and observe the GS, GA and GR readings on the display. A reading of GS 12 is the minimum. Please be patient, the GPRS path can take a few minutes to activate LED 202 should be solid on indicating a GPRS path. For a quick indication, place a mobile phone next to the panel, 2 bars or more is usually sufficient. High Gain Antennas can be fitted to boost the GPRS.

#### **DUAL-PATH SIGNALLING**

Emizon is a dual-path service - The TCD must be commissioned with both paths fully activated & signalling to your ARC before leaving site.

### **IMPORTANT NOTES:**

A Firmware update must be applied on every site visit or maintenance visit. A firmware update is applied by pressing both buttons for 10 seconds or until **U F** is displayed. **U A** indicates Update Available. **U F** indicates Updating Firmware.

Triggering a physical firmware update via the TCD buttons is enabled by default. To disable the firmware update local button press on the TCD via Emizon Online Maintenance, go to Configuration ⇒ Enable / Disable Local Firmware Updates. This would prevent an engineer with local physical access to the panel from initiating a firmware update. It would mean a firmware update could only be triggered by an authorised user with level 4 logical access, as defined in EN50136-2:2013, via Emizon Online Maintenance. If the installer presses both buttons for 10 seconds when the button press is disabled then the TCD will display **U d** – (Update Disabled). The TCD will still contact the Emizon platform to update the SIM details.

Each TCD has a unique Serial Number located on the white lid - you will need this number during the ARC commissioning process. The Serial number or the **E M** number will also be required when contacting the CSL Technical Support.

### Technical Specifications

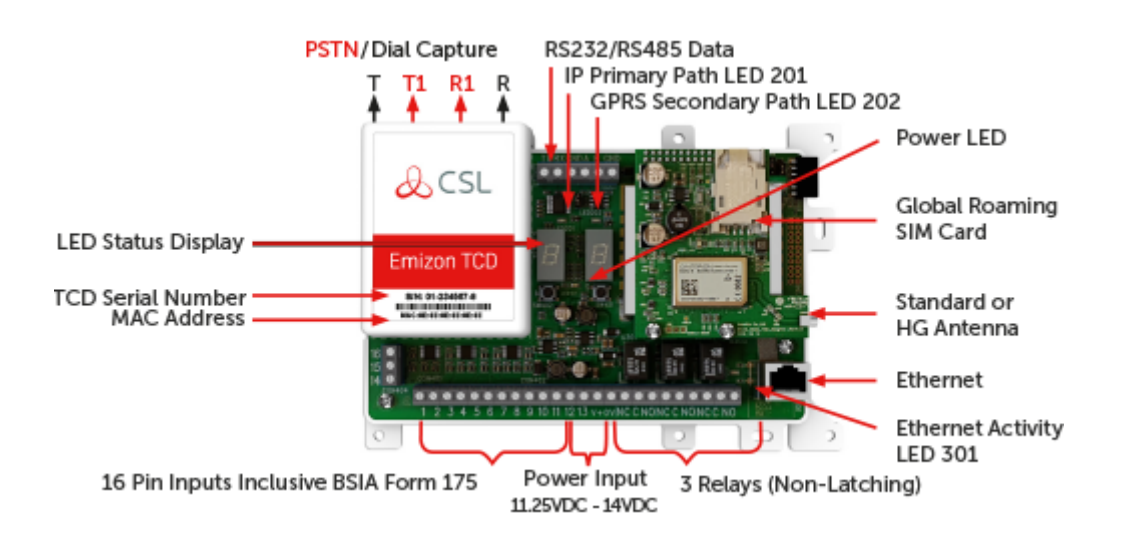

TO TAKE A GPRS SIGNAL STRENGTH - TAP LEFT HAND BUTTON ONCE TO SEND A TEST SIGNAL - PRESS RIGHT HAND BUTTON FOR 5 SECONDS TO APPLY A FIRMWARE UPDATE - PRESS BOTH BUTTONS FOR 10 SECONDS

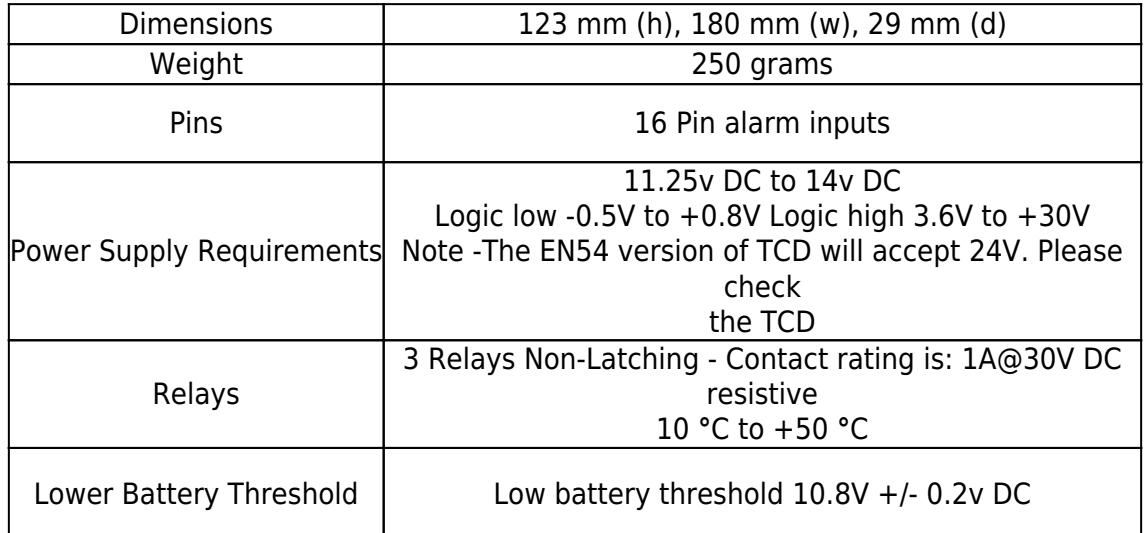

### **WARRANTY**

CSL will refurbish or replace, at our discretion, any Stand-Alone TCD developing a fault within 5 Years. All returns must be accompanied with a CSL Returns Number, this can be obtained by calling the CSL Technical Support as detailed in the procedure below.

### **OPEN SOURCE LICENSING**

Details of open source software used within the CSL Group service, and the license conditions associated are available within the document entitled "Emizon Open Source Licensing" available from the CSL website.

The document details open source licensed code used within the Emizon TCD 1.X hardware environment. Details of licensed source code which is modified or linked to by Emizon applications are included. Details of licensed code which is not modified or linked to, and used only as part of Linux command line operations are not detailed here, code, configuration and license details can be found in the Emizon Open Source Package.

### **OPEN SOURCE SOFTWARE ACCESS**

A copy of the Emizon open source software package, which contains all the information, source code, build environment setups and configuration data to build the current Emizon open source platform environment are available. To obtain access, please send a large stamped self addressed envelope to the CSL main office address, including details of the Emizon TCD device (serial number and purchase details). CSL will then return a copy of the Emizon Open Source Package relevant to the device in which it was distributed.

The works on 10/100 Ethernet switches and router

#### **COMPLIANCE**

Emizon TCD is suitable for installation in systems complying with EN 50131- 1 and is available to comply with EN Grades 2, 3 and 4. Emizon TCD is tested and certified for EN50136-1:2012, EN50136-2:2013, 50130-4/2011 and 50130-5/2011. As a transmission system it is certified to EN50136-1:2012 for ATS Categories SP1, SP2, SP3, SP4, SP5, over Ethernet only, and DP1, DP2, DP3, DP4, EN54-21:2006 Type 1 where EN-installation instructions in this manual apply. It only meets the EN 50131-10:2014 requirements when it is installed in an EN 50131-3:2009 or EN 50131-6:2008 compliant housing.

#### **ENVIRONMENTAL COMPLIANCE**

EN50130-5 Environmental Class II (-10 to +55) EN50136-2:2013 -Signalling operation: Pass-thru EN50136-2:2013 Acknowledgment operation: By RCT (end-to-end) EMC 55032 Class B

Restrictions/instruction for EN-installation: Placement in EN-certified housing to be provided separately.

#### **MAX CABLE LENGTH**

**• PSTN** - Max 30mtrs, Serial BUS no restrictions, specifications panel manufacturer apply,

**• Parallel inputs** - Max 3 mtr.

Network Interface Monitoring operation EN50136-2:2013: Encrypted polls to the service-platform with timed acknowledgements and timed intervals so SPT, Platform and RCT monitors operation.

**Information Security** - All connections between SPT, Service-platform and RCT are at least AES128 encrypted.

**Substitution Security** - The TCD is supplied without a key and that key is generated during commissioning of the installation. The key will be a minimum of a 128 bit AES key. Once the key has been produced there is no other method of gaining direct access to the TCD without using the existing authorised connection. As the TCD initiates the access there is no way that an unauthorised party can attempt to gain access directly to the TCD.

### Step 1 - Commissioning

Fit the TCD in the alarm Control panel. The TCD can be connected using Pin inputs, RS 232/485 or Dial Capture.

### **USING PIN INPUTS**

Carefully observing the correct polarity, connect the TCD pin inputs to the panel. The default is +Ve removed. Connect the Power supply to the TCD V+ and 0V power supply input

### **USING RS232/485**

- For RS232 connect TX, RX & GND
- For RS485 connect A, B & GND

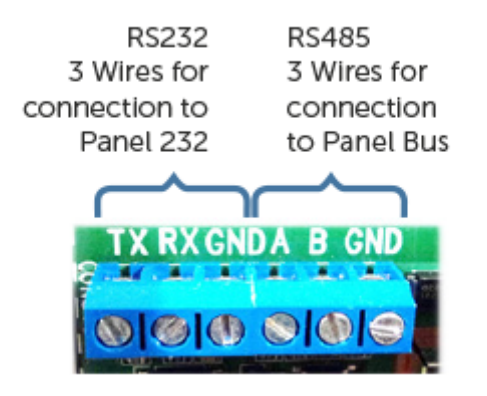

### **USING DIAL CAPTURE**

- Unscrew and remove the Dial Capture Lid.
- Connect T and T1 on TCD to A on the Panel.
- Connect R and R1 on TCD to B on the Panel.
- Screw the Dial Capture lid back on.
- For Dial Capture the TCD is used as the input.

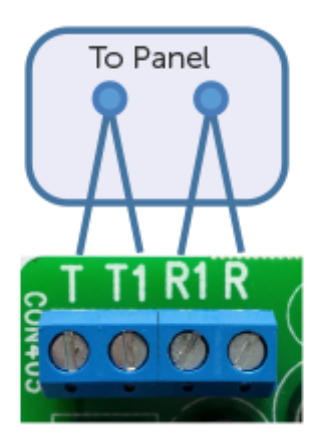

### **USING UDL WITH PSTN**

Wiring for TCD Connection to the PSTN line for alarms and upload and download from Panel via GPRS. Please be aware: Dial capture of alarms is not possible with a PSTN connection. Unscrew and remove the Dial Capture Lid

- Connect T1 on TCD to A on the Panel.
- Connect T1 on TCD to A on the PSTN
- Connect R1 on TCD to B on the Panel
- Connect R1 on TCD to B on the PSTN
- Screw the Dial Capture lid back on

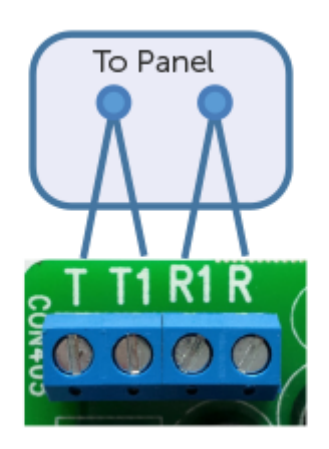

### Step 2 - Connecting Paths

For IP (Broadband) For IP/GPRS connections, connect the Ethernet Port to the network connection Router in the customer's premises using Cat5 or higher "unshielded Cable. Connect the GPRS antenna.

For GPRS/PSTN Connect the GPRS antenna or the High Gain Antenna. For a PSTN connection remove the Dial Capture lid and connect the PSTN line to Terminals T1 and R1. NO OTHER COMBINATION WILL WORK! Check for voltage across T1 and R1 (should read approximately 50V).

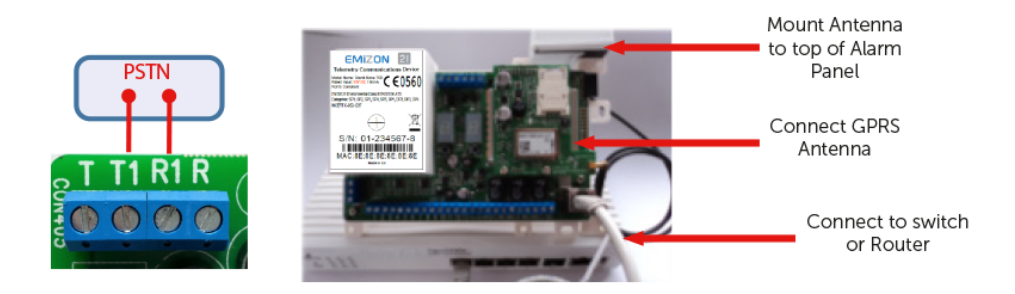

### Step 3 - Connecting Relays

The three changeover relays are rated at 30 Volts DC @ 1A. All 3 relays are Non-Latching. The line fault relay will be in the N/O position when there is no line fault and fall back the N/C position when there is a line fault or other fault which would prevent the TCD from operating normally. The Line Fault relay can therefore be used as a fault output, signalling N/C to indicate a fault condition. Note: The Relays can be configured in a number of combinations via Online Maintenance Software.

**Control Output** - Controlled by the ARC and used for various purposes such as resetting the alarm panel following an event.

**Line Fault** - N/C when the TCD is in line fault. This relay is defaulted to operate in BSIA Form 175 mode to report a path failure on either path. This relay can also be used to indicate a fault condition for the TCD.

**Return Path Signalling (RPS)** - activates when an alarm is sent and acknowledged by the ARC.

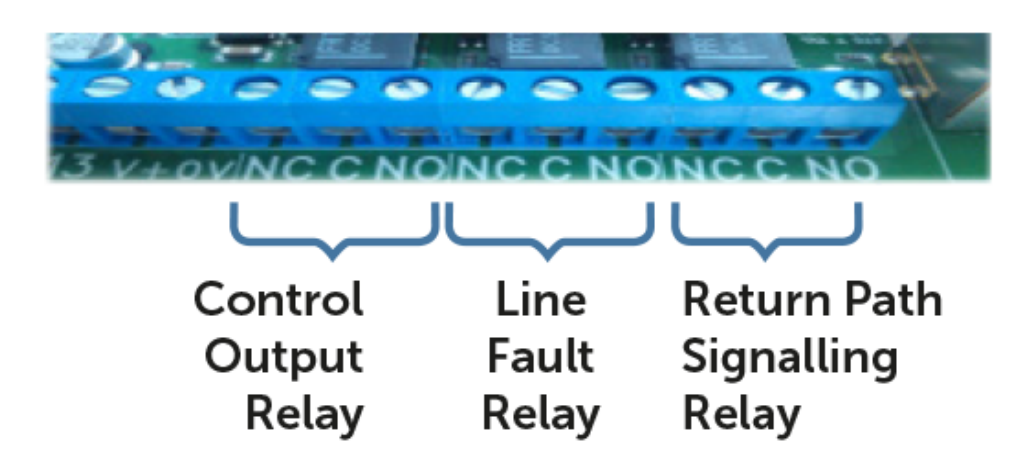

Future-Proof: Designed specifically for IP networks. Compatible with fibre and Next Generation-Networks EN Signalling Grade 2, 3, 4

### **PIN CONFIGURATION**

The default Pin Configuration is set to the following:

- Pin 1, 2, 3, 5, 6, 7, 8, 9, 10, 11, 12, 13 Positive Removed
- Pin 4 Set / Unset Positive Applied.
- Pin 14 & 15 Disabled Reserved for Primary & Secondary Path Test.
- Pin 16 is set for BSIA Form 175 (Positive Removed)

Pins 1 to 16 can be set to the following options via Online Maintenance Software, The Emizon TCD Phone App or by calling the CSL Technical Support.

- Positive Applied
- Positive Removed
- Set/Unset (Positive Applied)
- Set/Unset (Positive Removed)
- Disabled

### **ASSIGNING STATIC IP ADDRESS**

This is for when no other Path is available.

To assign a static IP address, a Laptop is required. A network connection is not required. The minimum firmware must be 1.5.4.

#### **THE TCD MUST BE DE-ACTIVATED EITHER BY THE ARC OR BY CSL PRIOR TO ASSIGNING A STATIC IP ADDRESS.**

The TCD is set to DHCP by default. If a static IP is required, using an Ethernet cable, connect directly from a laptop to the TCD Ethernet port and follow the steps below.

**1** - Open browser & go to **165.254.37.93**

**2**- At Pages available: select IP Address Configuration

**3** - Select Fixed IP Address, enter the Static details (IP, Netmask and Gateway) and press Submit

### Step 4 - Boot Up & Signal Check

- Turn on the power supply to the panel, wait for approximately 30 seconds
- The power status Green LED 101 will illuminate.
- Upon boot up the following sequence is displayed.
- $$
- **b c** = Boot up complete
- **t 1** = TCD Initial State
- Check Ethernet activity LED 301 is lit, it flickers if data present.

• If this is the first time this TCD is being installed, wait for **t L** on the display then press and hold the Set and Mode buttons together for 10 seconds or until the display shows **U F**. The TCD will make contact with the Emizon Service Platform and download the latest firmware.

Rr indicates the update has taken place, **U c** indicates the TCD already has the latest software.

- The TCD will automatically REBOOT after 20 seconds.
- Allow the TCD to boot up (30 seconds) and go to **t L** state

### Step 5 - Commissioning With ARC

• Call the ARC with the TCD serial number. The ARC will then 'associate' or link the TCD to the customer details on their system and 'activate' the TCD.

• Press the 'Set' (**R H**) button for 5 seconds.

• The display will then alternate between **t L 0 1** and then display **CA** (Completely Activated) indicating a successful activation.

• The IP LED **2 0 1** and GPRS LED **2 0 2** will change to solid green to indicate that both paths are communicating with the Emizon Service Platform.

• For added security there is a time out period, usually 20mins, to press the set button following ARC • activation.

• The following codes are shown on the display:

**t L 0 1** (TCD initial State)  $\Rightarrow$  **C A** (Completely Activated)

If the TCD is re-powered at any time you will need to repeat the ARC commission process

### Step 6 - Testing

Following successful activation, test all alarms on both signalling paths. (First send a set of alarms, then disconnect the Ethernet cable, forcing alarms over the GPRS path. NB: The Ethernet LED will start flashing to indicate failure mode). Remember to reconnect Ethernet connection when testing complete. Testing complete, affix the antenna in place on top of the panel. For Reporting times please refer to Emizon Section of the Installzer Zone.

THE TCD MUST BE COMMISSIONED WITH BOTH PATHS FULLY ACTIVATED BEFORE LEAVING SITE. THE MINIMUM RECOMMENDED GPRS SIGNAL STRENGTH IS 12, THE MAXIMUM IS 31. TO SEND A TEST SIGNAL TO THE ARC ON BOTH PATHS, PRESS THE SET BUTTON SW401 FOR 5 SECONDS.

You can improve signal strength by purchsing a CSL HGA (High Gain Antenna) with a 5M lead & fitted connector.

### **POSITING HGA**

The HGA must not be fitted right next to the alarm panel, likewise the 5M of cable must not be coiled up and placed inside the panel as this will not improve the signal strength. Instead utilize the 5M of cable by placing the HGA in a higher position than the alarm panel (loft space) to maximise the chance of a better signal strength. It is also advised to fit the HGA away from any Conduit, Electrical cable etc. If fitting the HGA inside a roof space, be aware that in modern buildings the insulation bats may have foil fitted. Where the site has a metal clad roof it is advisable to fit the HGA externally and high as possible and away from the Panel and in free space. When securing the HGA to a wall please ensure you use the bracket provided. Thi ensures that the HGA is at the required distance from the wall.

### **CONNECTING HGA**

Prior to connecting the HGA to the TCD the power must be removed from the TCD. Connect the MMCX male connector to the TCD and apply power to the TCD. On the power up wait for T1 01 on the display. LED 101 on the small GPRS PCB should flash every 2 seconds.

### **TAKING A SIGNAL STRENGTH**

Check the signal strength with a signal tap of the left hand button SW402, then read the GS, GA and GR values on the display. The values will be display for 1 minute. The minimum signal strength is GS 12 and the maximum signal strength is GS 31. Do not press the left hand button SW402 repeatedly. An example of a good signal strength reading is GS 24 - GA , 05 GR - 05

- LED 202 indicates a valid GPRS path if on an IP/GPRS Grade
- LED 201 indicates a valid GPRS path if on a GPRS/PSTN Grade

THE GS VALUE MUST READ 12 OR ABOVE. THE GS AND GA VALUE MUST READ 05 FOR GSM/GPRS REGISTRATION. IF THE SIGNAL STRENGTH IS STILL LOW THE SIGNAL MAY BE IMPROVED BY RELOCATING TH HGA. CSL CAN SUPPLY A 5M EXTENSION CABLE FOR AREAS WHERE DISTANCE IS A PROBLEM. **EAN CODE 5060386680093**

### Step 7 - Diagnostics & Faults

To take a signal strength tap the Mode button once (SW402). The display will show a code for the parameter on the display for example **GS** is for signal strength together with the associated value. The display will remain in a diagnostic mode for 1 minute.

### **GPRS SIGNAL STRENGTH (GS)**

Signal strength value ranges from 0 (zero strength) to 31 (maximum strength). A value of 12 or more is normally acceptable. **GS99** indicates that the GPRS modem cannot properly detect the signal strength. Please be patient, the GPRS path (LED 202) can take a few minutes to find a good signal strength.

### **GPRS REGISTRATION STATUS (GA & GR)**

The display will then show the GPRS registration status.

- **G A 0 5** indicates successful GPRS Registration.
- **G r 0 5** indicates successful GSM Registration.
- **G A** and **G r** readings must display **0 5**

Any other value will not allow a GPRS connection.

### **SIGNALS TO THE ARC & CSL**

Press SW401 for 5 seconds. A test signal will be sent over any paths that are available

#### **EMIZON ONLINE MAINTENANCE**

**Site Diagnostics** - Allows you to communicate securely with TCD's across all your installations. Use OLM to check the alarm status, change the pin configuration, check the signal strength, enter static IP addresses, apply F/W updates, set the panel type or set and unset relays connected to CCTV systems

**Upload Download (UDL) For panel maintenance** - a secure connection from the TCD to the panel, using RS232, RS485 or dial capture.

BEFORE YOU CAN ADD A SITE TO OLM, THE TCD MUST BE ASSOCIATED FIRSTLY BY YOUR ALARM RECEIVING CENTRE (ARC).

### **ADDING A SITE TO (OLM)**

To add a site to OLM you will require the EM number and the Serial number of the

TCD. Register for Emizon Online Maintenance. Available of the Emzion section of the Installer Zone

### **FAULT CODES & GPRS DIAGNOSTIC**

Error and fault conditions are shown on the display. The display may show a number code to indicate the nature of the problem. The most common codes together with the potential reasons and solutions are shown on the table

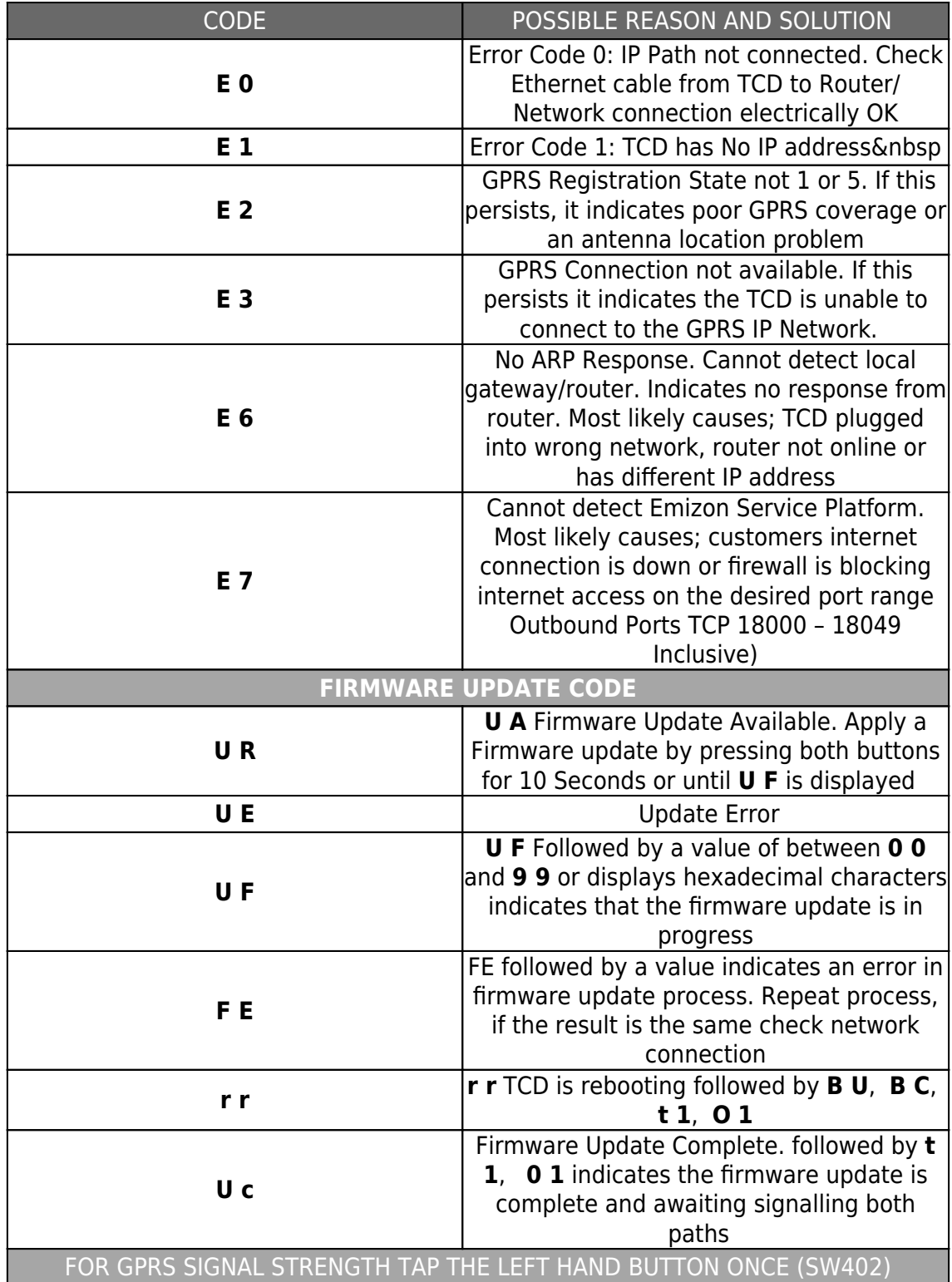

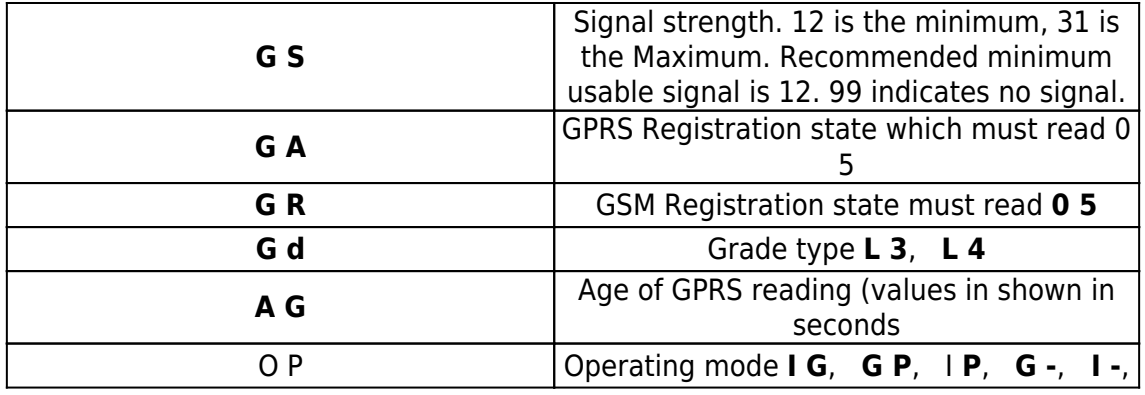

Troubleshoong Guide for IP/GPRS, GPRS/PSTN & Bi-Path IP/PST

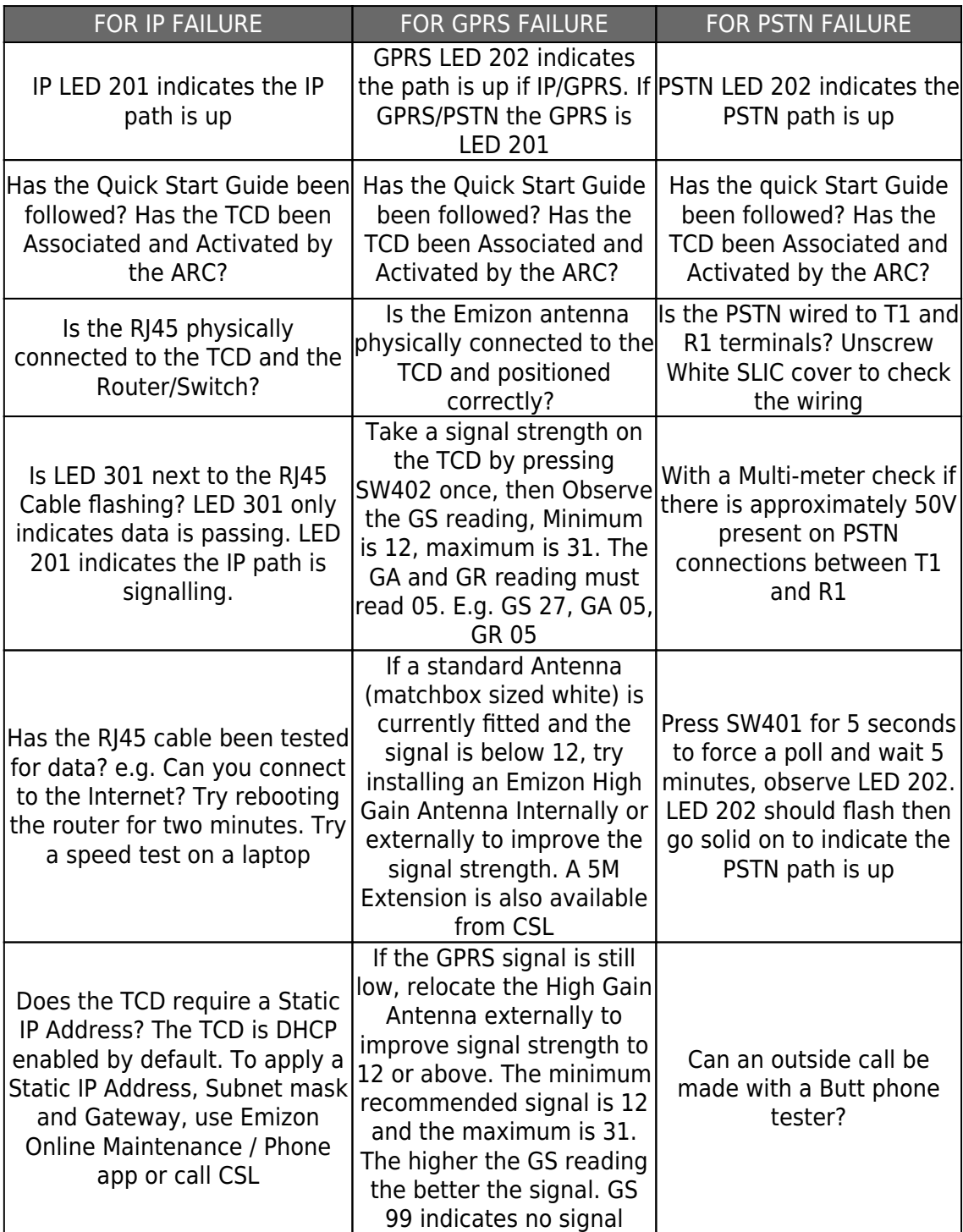

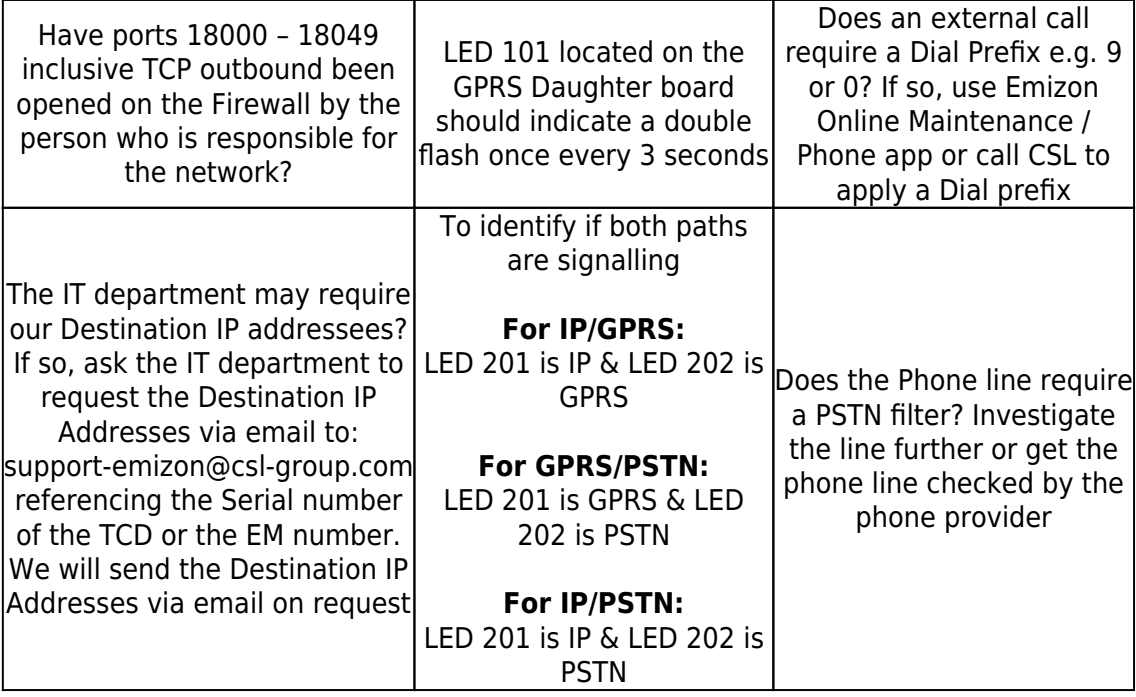

### Step 8 - Further Information

### **EMIZON RS232 CONVERTER FOR THE TEXECOM RANGE**

The Texecom RS232 Converter supplied by CSL should be used for connection between the TCD RS232 terminals and a Texecom TTL COM port. This has a 5 way Molex connector on one end for connecting to the panel and 3 trailing wires on the other for connection to the TCD RS232 terminals.

The Black wire should be connected to the TCD RS232 GND terminal. The Yellow wire connects to the TCD TX terminal and the Blue wire connects to the RX terminal. The Molex connector on the other end of the PC-Com adaptor should be connected to COM1 or COM2 on the alarm panel.

**Black** - TCD RS232 GND Terminal **Yellow** - TCD RS232 TX Terminal **Blue** - TCD RS232 RX Terminal **Molex Connector** - Panel COM1 or COM 2

### **TCD INTERNALLY GENERATED ALARMS**

Alarms and restores are shown together. Some events do not have an associated restore. Internal Alarms Contact Id E350 00 315 R350 00 315 - External Panel Connection Failure E306 00 830 - Configuration changed (whilst activated) E305 00 831 - System Restarted (UP\_WAS\_RESET) E354 00 832 R354 00 832 - Previous Alarm was discarded due to timeout E302 00 833 R302 00 833 - Low Battery E307 00 834 - Self Test Fail (probably flash CRC fail) E351 00 840 R351 00 840 - Primary Path Local Fault E352 00 841 R352 00 841 - Secondary Path Local Fault E411 00 835 - UDL session start E412 00 835 - UDL session end E306 00 836 - FW Updated E602 00 837 - Periodic Test Alarm E354 00 838 - ACKED bad panel data to prevent panel getting stuck in a loop E354 00 839 - Alarm data was lost e.g. no zero block at end of SIA events

### **SIA ALARMS**

#### **External Panel Connection Failure**

[#XXXXXX|Nti00:00:00/YS315|ATCD PANEL FAULT] [#XXXXXX|Nti00:00:00/YK315|ATCD PANEL RESTORED] Config change (whilst activated) [#XXXXXX|Nti00:00:00/YG830|ATCD CONFIG CHANGED] System Restarted (UP\_WAS\_RESET)

[#XXXXXX|Nti00:00:00/YW831|ATCD RESTARTED] Previous Alarm discarded [#XXXXXX|Nti00:00:00/YS832|ATCD EVENT DELIVERY FAIL] [#XXXXXX|Nti00:00:00/YK832|ATCD EVENT DELIVERY RESTORED] Low Battery fault [#XXXXXX|Nti00:00:00/YT833|ATCD PSU VOLTAGE LOW] [#XXXXXX|Nti00:00:00/YR833|ATCD VOLTAGE RESTORED] Self Test Fail (flash CRC fail) [#XXXXXX|Nti00:00:00/YF834|ATCD SELF TEST FAIL]

### **Primary Path Local Fault**

[#XXXXXX|Nti00:00:00/NT840|ATCD PRI IFACE FAIL] [#XXXXXX|Nti00:00:00/NR840|ATCD PRI IFACE RESTORE] Secondary Path Local Fault [#XXXXXX|Nti00:00:00/NT841|ATCD SEC IFACE FAIL] [#XXXXXX|Nti00:00:00/NR841|ATCD SEC IFACE RESTORE] Upload / download session [#XXXXXX|Nti00:00:00/RB835|ATCD UDL START] [#XXXXXX|Nti00:00:00/RS835|ATCD UDL END] Firmware Updated (whilst activated) [#XXXXXX|Nti00:00:00/YG836|ATCD FIRMWARE UPDATED] Periodic Test Alarm [#XXXXXX|Nti00:00:00/RP837|ATCD PERIODIC TEST] ACK bad panel data to prevent panel getting stuck in a loop [#XXXXXX|Nti00:00:00/YS838|ATCD BAD PANEL DATA ACKED] Alarm data was lost e.g. no zero block at end of SIA events [#XXXXXX|Nti00:00:00/RT839|ATCD DATA LOST]

### **PATH TESTS CONTACT ID**

E601 01 801 - Ethernet Primary E601 02 801 - Ethernet Secondary E601 01 802 - GSM Primary E601 02 802 - GSM Secondary E601 01 803 - PSTN Primary E601 02 803 - PSTN Secondary

SIA

[#XXXXXX|Nti00:00:00/pi001/TX801|ATCD IP PRI TEST] - Ethernet Primary [#XXXXXX|Nti00:00:00/pi002/TX801|ATCD IP SEC TEST]- Ethernet Secondary [#XXXXXX|Nti00:00:00/pi001/TX802|ATCD GPRS PRI TEST]- GSM Primary [#XXXXXX|Nti00:00:00/pi002/TX802|ATCD GPRS SEC TEST]- GSM Secondary [#XXXXXX|Nti00:00:00/pi001/TX803|ATCD PSTN PRI TEST]- PSTN Primary [#XXXXXX|Nti00:00:00/pi002/TX803|ATCD PSTN SEC TEST - PSTN Secondary

### **EN-COMPLIANT INSTALLATIONS**

To achieve EN-Compliant installation, additional and/or specific requirements may be

applicable.

**1** - The Emizon TCD should be placed in EN-compliant /installation/housing, related to the grade/security levels.

**2** - In order to use the Emizon service and obtain support services, an authorized person with level 2 access as defined in EN50136-1:2012 should grant Emizon access at level 4.

**3** - The compliance with EN50136-1:2012 defines the Emizon service as a dual path system and customers should note that a single path system, where the alternate path is either not configured or not working at the point of installation may not comply with the desired standards.

**4** - EN50136-1:2012 requires that a failure of the ATS communications path is signaled to the alarm system. The Emizon TCD is designed to signal a communications path fault to the alarm system using relay output 2 on the TCD, when the relay configuration is set to the default normal mode. In order to maintain compliance, installers should ensure that the appropriately configured relay output 2 is connected to an input on the alarm system for notification of an ATS path fault.

**5** - EN50136-1:2012 defines a new requirement for signaling to the alarm system from the communicating device (Emizon TCD) where the Emizon TCD must indicate to the alarm system if an alarm is not delivered within the performance requirements maximum delivery time in the standard. The Emizon TCD can be configured to use relay output 3 to indicate this condition. In order to maintain compliance, installers should ensure that the appropriately configured relay output 3 is connected to an input on the alarm system for notification of a failure to deliver performance event.

**6 -** Availability as defined in EN50136-1:2012 is calculated on per path, per ATS and by ATSN as required. However, it is now possible for the Emizon TCD (or any SPT) to define what caused each failure. For accurate calculations it is advisable to record all causes of downtime such that calculations of relevant ATS downtime can be made more accurately.

**7** - When the TCD is NOT placed in the AS System housing and therefore the parallel interface interconnect cable is not protected by this system housing special configuration is needed to achieve tamper detection. In such case installer needs to connect two wires within the interconnect cable, each to a parallel input. One input should be configured as Pos-applied

and the other Pos-removed. Corresponding input alarms should be defined at the ARC as Interconnect Tamper between Alarm system and TCD.

**8** - Installer has to verify and arrange the ATS in such manner that in situations transmission links are shared with other alarm and/or non-alarm applications this will not prevent the ATS to meet its performance, operation and maintenance requirements of the European Standards applicable.

**9** - The installer should record in the site log where alternative facilities are provided such that accurate availability can be determined, as it is impossibility for an ATS to detect this situation, and the ATS will therefore treat record and define any outage of the ATS as unavailable. The installer needs to verify the performance of the ATS according table 2 and 3 of the EN50136-1:2012 at commissioning of the ATS and following any changes (ATE and/ or transmission network)

**10** - Logical access at level 4 is defined in EN50136-2:2013.

### Connecting - Fire Panel

For an EN54-21 Type 1 compliant fire installation Fire Type1 EN54-21 (IP/GPRS) product should be chosen.

### **ALARM PRIORTIY**

The hard-wired pin inputs of the TCD should be used for signalling. To comply with EN54-21 clause 7.4.1 TCD pin 1 should be used for a fire alarm and pin 2 should be used as fire fault. This will ensure that a fire alarm will be transmitted before any other event. It is recommended to configure the pins as positive removed. The pins should therefore be wired to the alarm panel output relay such that a voltage is applied continuously to the TCD input when the alarm panel is in its normal, nonalarm state. Wire a DC supply to the panel relay common and wire the panel N/C terminal to the TCD input pin. Logic low (alarm condition) is - 0.5v DC to +0.8v DC. Logic high (no alarm condition) ranges from 3.6v DC to 30v DC. The TCD should be configured as either Original or Hybrid internal alarm format to ensure that the pin input events are transmitted as Fast Format.

Ensure that the ARC is informed that the pin labelled as 1 is used as fire alarm and that the pin labelled 2 indicates a fire fault. Other pin inputs may be used for other non EN54-21 purposes by arrangement with the ARC.

The output relay terminals are labelled NO C NC and are numbered left to right 1, 2 and 3. Relay 1 is the control relay and can be used for non-EN54-21 purposes. Relay 2 is the fault relay. When there is no fault, the relay is held in the activated NO position. A fault condition will cause the relay to deactivate into the NC position. A fault is triggered on this relay when: there is a communication network fault, there is a line fault, there is a hardware or software failure, there is a power failure or the ARC acknowledgment was not received within 100 s (Type 1). Relay 2 should be wired to the alarm panel fault input or to a separate light emitting indicator as required by EN54-21 5.3.b. Relay 3 is the RPS relay and should be used to indicate the

successful receipt of an ARC acknowledgement either at the fire alarm panel or by a separate light emitting indicator, as required by EN54-21 5.3.a.

### **MOUNTING AN EN54-4 COMPLIANT POWER SUPPLY**

To comply with EN54-21, the TCD must be mounted within the fire alarm panel enclosure or within an EN54-4 compliant power supply housing. This housing must be of a robust, metal construction to a minimum of IP30 of EN 60529:1991. The TCD should be fixed securely within the enclosure using the two 90mm x 15mm tapes provided. These should be affixed to the TCD's rear plastic base and the enclosure as per picture below.

The power supply should be capable of supplying 150mA (typical) and 350mA (peak)

at 12V DC. To comply with EN54-21, a power supply shall conform at the minimum to the same availability level as the power supply for the fire alarm panel in accordance with EN54-4. Please affix the enclosed EN54-21 label supplied with the TCD to the outside of the TCD enclosure.